# **Annotation Scaling Making Drawings Smarter With**

[PDF] [EPUB] Annotation Scaling Making Drawings Smarter With. Book file PDF easily for everyone and every device. You can download and read online Annotation Scaling Making Drawings Smarter With file PDF Book only if you are registered here. And also You can download or read online all Book PDF file that related with annotation scaling making drawings smarter with book. Happy reading Annotation Scaling Making Drawings Smarter With Book everyone. Download file Free Book PDF Annotation Scaling Making Drawings Smarter With at Complete PDF Library. This Book have some digital formats such us : paperbook, ebook, kindle, epub, and another formats. Here is The Complete PDF Book Library. It's free to register here to get Book file PDF Annotation Scaling Making Drawings Smarter With.

#### **Annotation Scaling Making Drawings Smarter with**

November 10th, 2018 - Annotation Scalingâ $\varepsilon$ "Making Drawings Smarter with Intelligent Text 4 Annotation scaling is like having multiple versions of annotation objects all at different scales and

#### **Annotation Scaling Making Drawings Smarter with**

November 2nd, 2018 - Annotation Visibility Light Bulb ANNOALLVISIBLE system variable Show all annotative objects regardless of current Annotation Scale Only turn on when needed Automatically Add Scales to Annotative Objects when the Annotation Scale Changes Lighting Bolt ANNOAUTOSCALE system variable Only turn on when needed if working on Model tab Consider leaving on if working through viewports on Layout tabs

## **Making Smarter Drawings with Annotative Scales Bricsys**

November 9th, 2018 - Annotation scaling tools can help you save you hours of time previously spent calculating scale factors and text heights While creating editing and managing drawing data at different scales stored in multiple layers

#### **bookfreenow com**

November 10th, 2018 - We would like to show you a description here but the site wonâ€<sup>™t</sup> allow us

#### Making Smarter Drawings with Annotative Scales â€<sup>w</sup> Bricsys

October 31st, 2018 - Annotation scaling tools can help you save you hours of time previously spent calculating scale factors and text heights While creating editing and managing drawing data at different scales stored in multiple layers

#### **Annotation Scaling Making Drawings Smarter With PDF**

October 31st, 2018 - annotation scaling making drawings smarter with download annotation scaling making drawings smarter with pdf for free drawing im v6 examples imagemagick drawing in im is the way to add new elements to an existing image while a lot of text drawing is covered in the examples

## **GD315 1P Annotation Scaling DOC Auto Cad Autodesk**

November 5th, 2018 - Using a traditional approach Annotation Scalingâ€"Making Drawings Smarter with Intelligent Text Introduction to Annotation Scaling Annotations are a crucial part of almost any drawing you would have to use a different dimension scale factor and draw on a different layer in for each viewport one circle

## **Getting Started with Annotation Scaling in AutoCAD U S**

November 11th, 2018 - Annotation scaling in AutoCAD allows you to plot annotation at the same height or size regardless of the viewport zoom scale Annotation scales can be associated with annotative objects so that these objects can be sized properly for specific annotation scales in model space and displayed correctly in paper space

#### **Understanding annotation scale of AutoCAD SourceCAD**

November 12th, 2018 - The annotative property was added in the AutoCAD 2008 version and it is by far one of the most useful tools of AutoCAD Prior to induction of annotation scale of AutoCAD the task of plotting objects with correct scale for different viewports was a tedious job

#### **About Annotation Scale AutoCAD Autodesk Knowledge Network**

June 30th, 2018 - Annotation scale is used to determine text height or the overall scale of an annotation object The approach used to calculate an annotation scale depends on whether the object is placed in model space or on a layout In Model Space When annotation objects are created in model space the following must be considered Drawing or plot scale if plotting from model space

## **How to Enable Annotative Scaling in AutoCAD 2014 dummies**

November 9th, 2018 - To run through the scales choose Scale List on the Annotation Scaling panel of the Ribbonâ€<sup>™</sup>s Annotate tab If you make a mistake pressing the Reset button restores all default scales You can remove those extra scales for all drawings in the Default Scale List dialog box accessible from the User Preferences tab of the Options dialog box

#### **Implementation Guide Creating Drawings with SolidWorks**

November 8th, 2018 - SolidWorks helps you move through the design cycle smarter With fully integrated drawing your team can create drawings directly from 3D The scale of a drawing view is set in the PropertyManager when you select the view in the graphics area drawing all annotations in the part or assembly are inserted in the drawing 8

## **AutoCAD Annotation Scaling in Drawings**

November 11th, 2018 - Annotation scaling allows you to scale objects in your layout to ensure that your designs are effectively communicated to the building contractor on the job site the production team on the factory floor or the interior designer at the office

#### **What is annotation scaling in AutoCAD LinkedIn**

November 10th, 2018 - Annotation scaling allows you to scale objects in your layout to ensure that your designs are effectively communicated to the building contractor on the job site the production team on the

#### **Making the dimension style annotative LinkedIn**

November 11th, 2018 - Join Shaun Bryant for an in depth discussion in this video Making the dimension style annotative part of AutoCAD Annotation Scaling in Drawings

#### **Annotative Scales**

November 7th, 2018 - Annotation scaling tools can help you save you hours of time previously spent calculating scale factors and text heights and creating editing and managing drawing data at different scales

## **AutoCAD Tutorial Using Annotation Scaling**

November 2nd, 2018 - This video shows how to use annotation scaling in AutoCAD to simplify the process of keeping dimensions text leaders multileaders or hatches at a correct scale when displaying them in multiple

## **Smarter Drawings Intelligent Model Documentation Made Easy**

November 2nd, 2018 - drawing view objects which remain associative to the model from which they were created Although you cannot select the drawing view geometry to modify it if you make any changes to the 3D model the drawing view geometry automatically updates

#### **To Create Annotation Scales and Assign Them to Display**

August 4th, 2018 - The annotation scale determines how many drawing units in the drawing represent one inch for imperial drawings or one millimeter for metric drawings in the plotted drawing A drawing scale of 1 8â $\epsilon$ . 1â $\epsilon$ m  $0a \in \bullet$  or 1 96 eight eighths per inch times 12 inches per foot in a drawing that has inches as default drawing units means that 8 feet

#### **Annotation Scaling in AutoCAD Bringing the Technology Home**

October 19th, 2018 - Annotation Scaling in AutoCAD Bringing the Technology Home 2 Spend Less Time Annotating Drawings Getting annotation placed on our drawing sheets that is accurate and meets our organization $\hat{a} \in \mathbb{N}$ s CAD

# **Introduction to AutoCAD Annotation Scale CADnotes**

September 29th, 2009 - Two images above are the same model in two different viewports with different scales If we draw the model and prepare it for a particular scale say 1 100 when we need to represent the drawing in 1 200 the text hatches and all other annotations will be shown in half size to what we expected

## **Annotating Architectural Drawings in AutoCAD Pluralsight**

January 6th, 2015 - In this set of AutoCAD tutorials you ll learn how to annotate your architectural drawings using the annotation tools available to you in AutoCAD We ll begin with dimensions where we ll learn how to place and customize dimensions to fit your own annotation style

#### **Annotation Scaling in AutoCAD Bringing the Technology Home**

October 27th, 2018 - Learn about annotation scaling and how it works with hatching text linetype scale dimensions and all of the other options See how you can bring this technology home improve your productivity and reduce unnecessary hours spent on annotations

#### **Build a smarter Rectangle in AutoCAD ARCHIdigm**

November 5th, 2018 - So to make my smart rectangle smarter I will create the option to include a Hatch Pattern In the illustration to the right I show that I used the Visibility Parameter tool to add a Visibility Grip in the upper left corner

## **Annotating with Intelligence in AutoCAD Online CAD**

November 8th, 2018 - Annotating with Intelligence in AutoCAD® Heidi Hewett  $\hat{a}\in$ " Autodesk Inc GD219 4P Annotations are a crucial part of almost any drawing and creating them can consume a considerable amount of your workday New and impr oved functionality in AutoCAD enables you to annotate

#### **Making Blocks Annotative The CAD Geek**

May 1st, 2007 - If you create valves for lets say a 1 8 $\hat{a}\in$ <sup>3</sup> scale drawing then insert them and trim the pipe the trimming would creat issues for a 1  $4\hat{a}\epsilon^3$  scale drawing Since the cad blocks are larger for the 1 8 $\hat{a}\epsilon^3$  scale drawings trimming the pipe to the block will creat gaps between the pipe and block in the 1  $4â€^3$  scale drawings

#### **Overview of Scaling Annotations Autodesk**

September 30th, 2018 - Objects that are commonly used to annotate drawings have a property called Annotative This property allows you to automate the process of scaling annotations so that they plot or display at the correct size on the paper

#### **Link Drawing View Scale to the Note Anotation SolidWorks**

November 11th, 2018 - Then solidworks not supposed to allow user to change Drawing view scale independetly of sheet scale If you want the scale of the view to be an annotation with that view you can tell solidworks to do that as well That way it will display the drawing view and update if the scale is changed

## **What s New in DraftSight 2016 Annotation Scaling**

November 9th, 2018 - Over the next few weeks weâ€<sup>m</sup>ll be taking a closer look at the new features presented in DraftSight 2016 With over 8 million downloads worldwide

#### **How to use the new drawing amp Smart Annotation features in**

March 28th, 2018 - All three iWork apps  $\hat{a}\in$ " Pages Numbers and Keynote  $\hat{a}\in$ " received substantial updates and all three feature Apple Pencil support for Smart Annotations and drawing

#### **Whatâ€<sup>™</sup>s new in AutoCAD Annotations CADnotes**

February 9th, 2011 - By using annotation scaling the annotation sizes will adjust to your current scale either in model space or layout viewports Using annotation scaling simplify our drawings We only need to think about plot size regardless the scale we are using

## **AutoCAD Tutorial 18 Basics of Annotation in AutoCAD**

November 11th, 2018 - ANNOTATION is what make a project have all its meaning and its raison  $d\hat{a}\in\mathbb{M}$  $\tilde{A}^a$ tre to the eyes of someone looking at it when the creator of the project is not around Annotations can also help CAD drafters keep track of all the important information a plain image can not express in a project

#### Essential annotation and graphic text conceptsâ€"Help

November 6th, 2018 - Essential annotation and graphic text concepts Making a map with annotation These changes are reflected on the current map only unless you save them in a lyr file If you have map document annotation use the Draw toolbar to change Reference scale All annotation stored in geodatabase annotation classes and most annotation stored in

#### **Drawing Archives Bricsys CAD Blog**

November 8th, 2018 - Making Smarter Drawings with Annotative Scales Annotation scaling tools can help you save you hours of time previously spent calculating scale factors and text heights While creating editing and managing drawing data at different scales stored in multiple layers

#### **Annotation Scaling in AutoCAD Bringing the Technology Home**

November 9th, 2018 - Learn how to implement annotation scaling in your organization Whether you would like to start with baby steps or go full bore in this class you can learn all levels of migrating these tools into your daily workflow Learn about annotation scaling and how it works with hatching text linetype scale dimensions and all of the other options

#### **How to Use AutoCAD s Annotative Hatches The CAD Setter Out**

February 9th, 2010 - Annotation scaling is a new feature in AutoCAD that lets you place Dimensions Multileaders Blocks and hatches in Model space and have them scale to the right size to suit a Paper space Viewport The Annotation scale feature is a new beast

## **Usability of Annotation Scale Mark Penn s Blog Bentley**

November 11th, 2018 - Annotation Scale is a tool to scale your annotations like text and dimensions in order to display them at correct size on sheets It is a special scale that affects only annotations a powerful tool that provides you the capability of changing annotation sizes as necessary

## **civil4d com » Civil 3D Annotation Scaling Revisited**

November 9th, 2018 - However Civil 3D labels do not use the Annotation Scale but instead scale according to the current Drawing Scale from the Drawing Settings Similarly in paperspace Annotative objects will scale according to the viewport's Annotation scale while Civil 3D Labels scale according to the Viewport Scale

#### **Annotation Scale with MicroStation V8i LA OCMUG**

November 8th, 2018 -  $\hat{a} \in \hat{C}$  Annotation Scale is essentially a print scale that is applied to certain types of elements that need to be sized to match the desired output scale of the drawing

#### **Annotation Scaling in 2008 Cadline Community**

November 4th, 2018 - AutoCAD® 2008 Annotation Scaling in AutoCAD® 2008

This paper describes the general tools and procedures for implementing annotation scaling functionality in AutoCAD® 2008 software Annotations are a crucial part of almost any drawing and creating them can consume a

#### **AutoCAD Line Type Scales The Secret Truth**

June 7th, 2010 - this is a great article and yet after studying all the options for linetype scale trying out all combinations of settings I still get solid lines that are supposed to be dashed it is annoying to say the least I am starting to think my old ways of adjusting linetype scales in the property box is the best way to get what you want

## **Scales in MicroStation Mark Penn s Blog Bentley**

November 9th, 2018 - Annotation Scale is a sheet scale which controls the scaling of the sheet boundary and its annotations whereas ACS controls scaling of the drawing elements When Annotation Scale is changed as available sheet space is modified ACS Scale also automatically changes so that a proportionate scaling between sheet size and element size is maintained

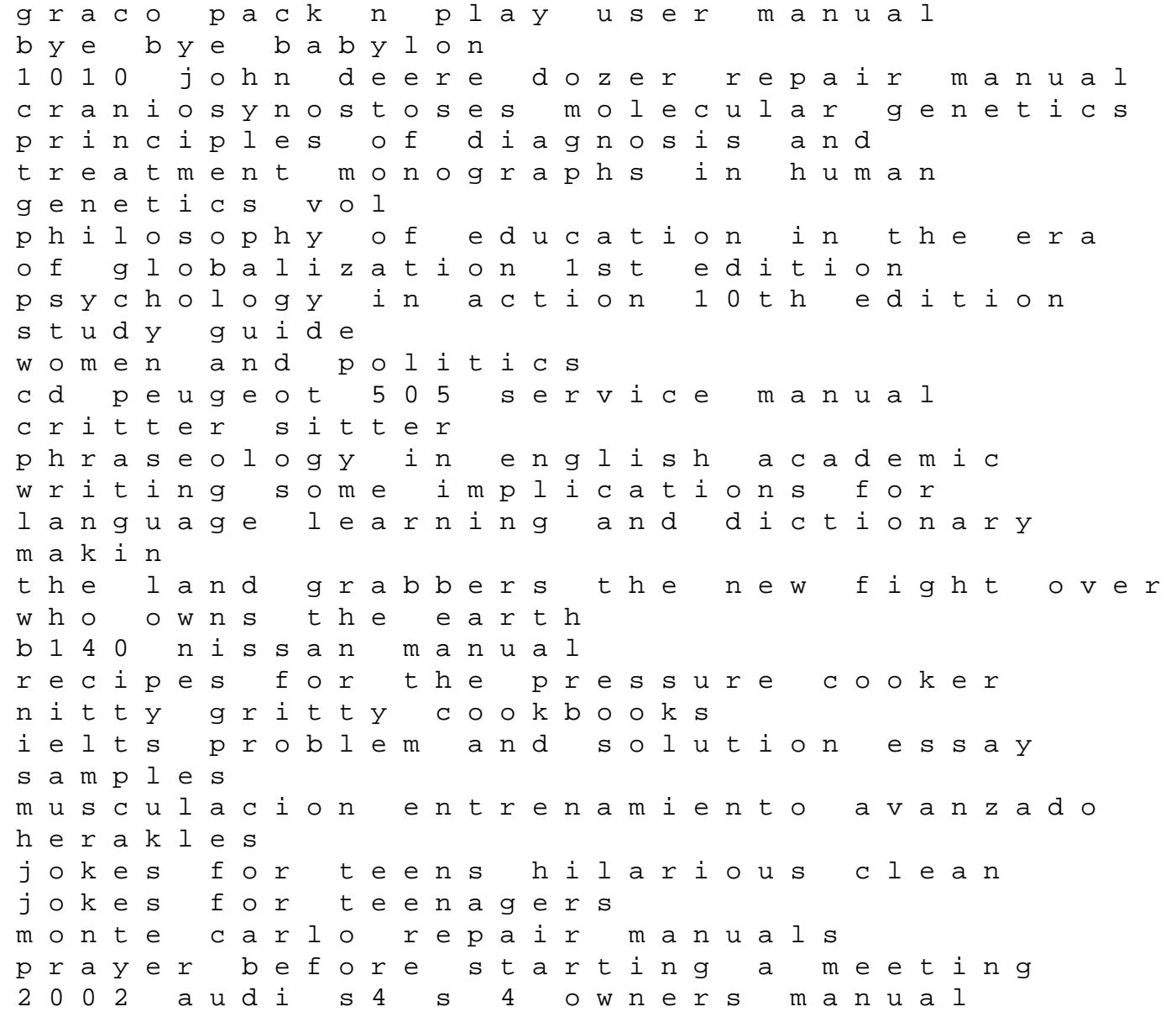

champion 40 lawn mower instruction manual